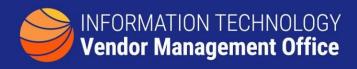

## A GUIDE TO IDENTIFYING SPEND BY OEM AND VENDOR

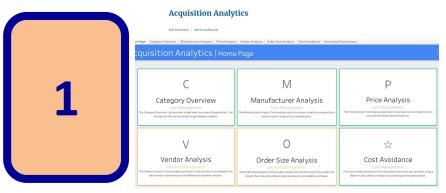

Visit Acquisition Analytics
Acquisition Analytics is a
Category Management
resource that provides a
variety of detail on OEMs,
vendors, prices and more.
The tabs at the top allow you
to switch between
perspectives.

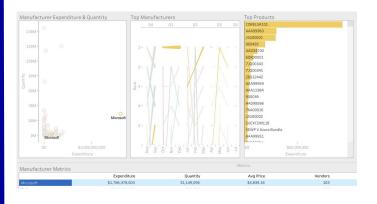

Select Manufacturer Analysis then select a manufacturer from the list at the bottom 2

3

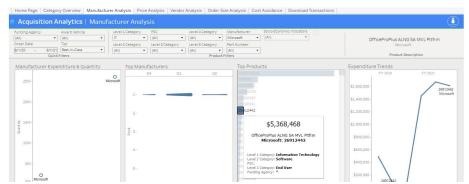

Further refine results by using the filters at the top, selecting a specific product or hovering over a product

Further analysis can be done by filtering by agency or downloading the data (lower right) and creating pivot tables in Excel to further filter by keywords (i.e. 'Microsoft') in the description field